# 分析Fretta平台相关(PD)问题

## 目录

简介 要收集的日志 要收集的基本日志 《心跳小姐》 EOBC/EPC相关日志 交换矩阵相关 切片管理器 MPA管理器 LED PD安装 详细信息 使用卡管理器日志进行分析 使用show tech ctrace执行脱机分析 在Ads服务器上对ctrace脱机解码 确定主SC和主SUP 从主SC检索后期代码 主RP视点的事件历史记录: 分类场景示例 如何提取、编辑和构建Satori产品组合? 构建内核的命令 如何对不同klm进行更改并编译? Fretta固定卡硬件和FPGA规格

## 简介

本文档介绍如何分析和查找Fretta(NCS5500)系列路由器平台相关问题的根本原因的指南。

## 要收集的日志

对于任何与平台相关的分类,请收集下列基本日志。根据可疑的组件或功能区域,除基本日志外 ,还收集其他日志,如下面各小节所示。

## 要收集的基本日志

- show logging
- show tech ctrace
- show tech card-mgr
- show tech shelf-mgr
- $\cdot$  show tech os
- $\cdot$  show tech obfl

## 《心跳小姐》

• show tech heart-beat miss

## EOBC/EPC相关日志

请参阅培训EOBC/EPC特定问题。

 $\cdot$  show tech control-ethernet

## 交换矩阵相关

• show tech fabric from xrvm

## 切片管理器

- show tech-support sdr\_mgr
- show tech-support install
- show tech-support fabric
- show tech-support fpd
- show tech-support cm
- show controller fabric health
- show platform slices

## MPA管理器

• show tech-support mpa-mgr

## LED

- show tech-support envmon
- show tech-support alarm\_mgr
- $\cdot$  show alarms
- show led
- show environment

有关LED和状态的详细信息,请参阅这些链接。

## PD安装

请参阅培训PD安装问题

## 详细信息

## 使用卡管理器日志进行分析

• 请花些时间浏览卡管理器详细维基,网址为

- 要调试任何平台问题,您需要使用show tech ctrace、show tech card-mgr和show tech shelf\_mar 日志来了解发生了什么情况。
- show reboot-history card location <> from shelf\_mgr logs提供卡的重新启动历史记录。
- $\bullet$  show controllers card-mgr event-history brief location <>和show controllers card-mgr eventhistory detail location <>show tech card-mgr日志提供有关card-mgr fsm状态机详细信息的详细 信息。
- ∙ 当卡无法启动时,您需要查看该卡的事件历史记录,并根据卡卡卡滞止/故障的状态/事件,您需 要从BIOS、PD安装或卡管理器的视点进行检查。每个事件都有一个关联的邮政编码,它提供 FSM移动的线索。

注意:如果线卡无法启动并进入FAILED/FAILED状态,则在强制重新加载卡后,您需要连接 到线卡控制台。这有助于您了解线路卡无法启动的原因。show tech无法从故障线卡收集日志  $\Omega$ 

请参阅上**述卡管理**器详细维基,了解特定状态、事件和邮政编码详细信息的含义。另请参**阅位于** calvados/dc\_common\_pkg/drivers/card\_mgr/card\_mgr\_fsm.smil的卡管理器smil文件。此文件对 FSM状态、事件和状态转换有很好的描述。

以下是LC冷重置时工作案例事件历史记录简要输出的示例:

sysadmin-vm:0\_RP0# show controller card-mgr event-history brief location 0/1 Mon Dec 16 14:47:58.974 UTC+00:00

Card Event History for: 0/1

Card Event History as seen by Master (0/RP0) Current State: CARD\_READY

DATE TIME (UTC) STATE EVENT

----- ------------ ---------------------- ------------------------------ 12/16 14:46:51.116 WAIT\_CARD\_INFO ev\_card\_info\_synced 12/16 14:46:06.990 WAIT\_SYSADMIN\_VM\_READY ev\_sysadmin\_vm\_booted 12/16 14:45:57.375 HOST\_OS\_RUNNING ev\_sysadmin\_vm\_started 12/16 14:45:39.554 BOOTLDR\_STARTED ev\_host\_os\_started 12/16 14:44:22.746 CARD\_POWERED\_ON ev\_bootldr\_started 12/16 14:44:19.142 IOFPGA\_BOOTED ev\_dm1\_power\_up\_ok 12/16 14:44:12.825 IOFPGA\_RESET\_CHECK ev\_inserted 12/16 14:44:12.325 CARD\_IN\_RESET ev\_removed 12/16 14:44:10.224 PROCESS\_PENDING\_RESET if\_pending\_cold\_reset\_req 12/16 14:44:10.224 SYSADMIN\_VM\_GOING\_DOWN ev\_host\_halting\_os 12/16 14:43:50.258 SYSADMIN\_VM\_GOING\_DOWN ev\_cold\_reset\_req 12/16 14:43:34.275 CARD\_READY ev\_sysadmin\_vm\_shutdown 12/16 11:11:55.291 OIR\_INSERT\_NOTIF if\_card\_local\_init\_done 12/16 11:11:55.290 IDLE ev\_card\_info\_synced

#### 事件历史记录详细输出示例:

sysadmin-vm:0\_RP0# show controller card-mgr event-history detail location 0/1 Mon Dec 16 14:49:20.850 UTC+00:00

Card Event History for: 0/1

Card Event History as seen by Master (0/RP0) Event buffer info: Total number of events recorded: 14 Number of events available for display: 14

Current State: CARD\_READY EVENT #: 13 (record index = 13) TIMESTAMP: 2019/12/16 14:46:51.116090 UTC STATE: WAIT\_CARD\_INFO EVENT: ev\_card\_info\_synced EVENT DESC: Card info of the remote node has been received EVENT #: 12 (record index = 12) TIMESTAMP: 2019/12/16 14:46:06.990465 UTC STATE: WAIT SYSADMIN VM READY EVENT: ev\_sysadmin\_vm\_booted EVENT DESC: SysAdmin VM has booted EVENT #: 11 (record index = 11) TIMESTAMP: 2019/12/16 14:45:57.375813 UTC STATE: HOST\_OS\_RUNNING EVENT: ev\_sysadmin\_vm\_started EVENT DESC: SysAdmin VM has been started from host EVENT #: 10 (record index = 10) TIMESTAMP: 2019/12/16 14:45:39.554589 UTC STATE: BOOTLDR\_STARTED EVENT: ev\_host\_os\_started EVENT DESC: Host OS has started booting EVENT #: 9 (record index = 9) TIMESTAMP: 2019/12/16 14:44:22.746147 UTC STATE: CARD\_POWERED\_ON EVENT: ev\_bootldr\_started EVENT DESC: Bootloader on the card has started booting EVENT #: 8 (record index = 8) TIMESTAMP: 2019/12/16 14:44:19.142021 UTC STATE: IOFPGA\_BOOTED EVENT: ev\_dm1\_power\_up\_ok EVENT DESC: I/O FPGA indicating power domain 1 was successfully powered up EVENT #: 7 (record index = 7) TIMESTAMP: 2019/12/16 14:44:12.825682 UTC STATE: IOFPGA\_RESET\_CHECK EVENT: ev\_inserted EVENT DESC: Card inserted into the chassis or I/O FPGA booted EVENT #: 6 (record index = 6) TIMESTAMP: 2019/12/16 14:44:12.325703 UTC STATE: CARD\_IN\_RESET EVENT: ev\_removed EVENT DESC: Card removed from chassis or I/O FPGA was power cycled EVENT #: 5 (record index = 5) TIMESTAMP: 2019/12/16 14:44:10.224354 UTC STATE: PROCESS\_PENDING\_RESET EVENT: if\_pending\_cold\_reset\_req EVENT #:  $4$  (record index =  $4$ ) TIMESTAMP: 2019/12/16 14:44:10.224343 UTC STATE: SYSADMIN\_VM\_GOING\_DOWN EVENT: ev\_host\_halting\_os EVENT DESC: Host is performing halting of OS EVENT #: 3 (record index = 3)

TIMESTAMP: 2019/12/16 14:43:50.258016 UTC

changed Mon Dec 16 14:56:27.355 UTC+00:00 2019-12-16:11.14.44.916211712:[ISR]: POST Code for slot 2 changed to 0xa0 2019-12-16:11.14.44.916268544:[ISR]: POST Code for slot 22 changed to 0x54 2019-12-16:11.14.44.916295168:[ISR]: POST Code for slot 24 changed to 0x54 2019-12-16:11.14.44.916321280:[ISR]: POST Code for slot 26 changed to 0x54 2019-12-16:11.14.44.916347392:[ISR]: POST Code for slot 27 changed to 0xa0 2019-12-16:11.14.44.916373504:[ISR]: POST Code for slot 28 changed to 0xa0 2019-12-16:11.15.03.646569472:[ISR]: POST Code for slot 26 changed to 0xa0 2019-12-16:11.15.04.748022272:[ISR]: POST Code for slot 22 changed to 0xa0 2019-12-16:11.15.14.266484736:[ISR]: POST Code for slot 24 changed to 0xa0 2019-12-16:11.18.11.489846272:[ISR]: POST Code for slot 2 changed to 0x1e 2019-12-16:11.18.12.491101184:[ISR]: POST Code for slot 2 changed to 0xa0 2019-12-16:11.22.30.391535104:[ISR]: POST Code for slot 2 changed to 0x1e 2019-12-16:11.22.31.492875776:[ISR]: POST Code for slot 2 changed to 0xa0 2019-12-16:11.26.49.407702016:[ISR]: POST Code for slot 2 changed to 0x1e

sysadmin-vm:0\_RP0# show controller card-mgr trace cmgr\_isr location 0/SC0 | inc "slot 2" | inc

#### 使用此命令可获取线路卡0/1的邮政编码列表:

Mon Dec 16 14:50:50.810 UTC+00:00 Card Manager Inventory Summary : BP HW Location Card Type ID Serial Number Ver Card State ------------------------------------------------------------------------------ 0/1 NC55-32T16Q4H-AT 2 JAE233813G2 0.302 CARD\_READY 0/2 NC55-12X100GE-PROT 3 SAL1918EF3S 0.203 CARD\_READY 0/FC1 NC55-5504-FC 22 JAE210600VD 0.3 CARD\_READY 0/FC3 NC55-5504-FC 24 JAE210600XV 0.3 CARD\_READY 0/FC5 NC55-5504-FC 26 JAE210600VX 0.3 CARD\_READY 0/RP0 NC55-RP (Master) 27 SAL2044VUZT 1.0 CARD\_READY 0/RP1 NC55-RP (Slave) 28 SAL1916DT8B 0.2040 CARD\_READY 0/SC0 NC55-SC (Master) 29 SAL2046W07E 1.6 CARD\_READY

位置0/1物理插槽编号为2(ID列),主SC为0/SC0,主SUP为0/RP0。

sysadmin-vm:0\_RP0# show controller card-mgr inventory summary

EVENT  $\#: 0$  (record index = 0) TIMESTAMP: 2019/12/16 11:11:55.290959 UTC STATE: IDLE EVENT: ev\_card\_info\_synced EVENT DESC: Card info of the remote node has been received 在主SC和主SUP上观察到的后代码示例:

从以下输出中确定问题卡的物理插槽编号以及主SC和SUP:

TIMESTAMP: 2019/12/16 14:43:34.275167 UTC STATE: CARD\_READY EVENT: ev\_sysadmin\_vm\_shutdown EVENT DESC: SysAdmin VM shutdown operation has started

EVENT  $\#: 2$  (record index = 2)

EVENT #: 1 (record index = 1)

EVENT: if\_card\_local\_init\_done

STATE: OIR\_INSERT\_NOTIF

TIMESTAMP: 2019/12/16 11:11:55.291184 UTC

STATE: SYSADMIN\_VM\_GOING\_DOWN EVENT: ev\_cold\_reset\_req EVENT DESC: Client request to cold reset the card (I/O FPGA is also power-cycled)

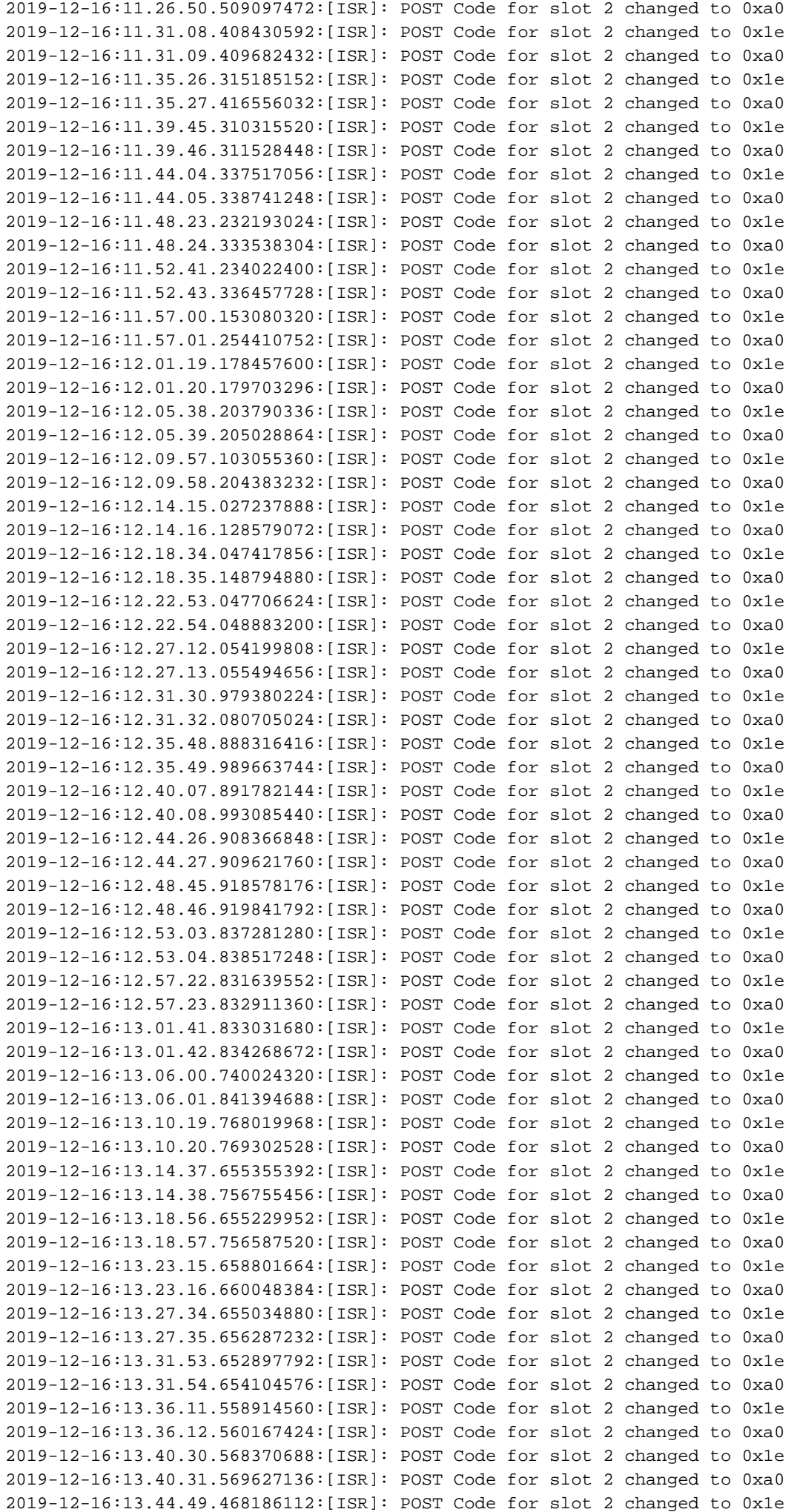

2019-12-16:13.44.50.571635712:[ISR]: POST Code for slot 2 changed to 0xa0 2019-12-16:13.49.08.482063360:[ISR]: POST Code for slot 2 changed to 0x1e 2019-12-16:13.49.09.583393280:[ISR]: POST Code for slot 2 changed to 0xa0 2019-12-16:13.53.26.395422208:[ISR]: POST Code for slot 2 changed to 0x1e 2019-12-16:13.53.27.496771584:[ISR]: POST Code for slot 2 changed to 0xa0 2019-12-16:13.57.45.399475712:[ISR]: POST Code for slot 2 changed to 0x1e 2019-12-16:13.57.46.500909568:[ISR]: POST Code for slot 2 changed to 0xa0 2019-12-16:14.02.04.405213184:[ISR]: POST Code for slot 2 changed to 0x1e 2019-12-16:14.02.05.406433280:[ISR]: POST Code for slot 2 changed to 0xa0 2019-12-16:14.06.23.417884672:[ISR]: POST Code for slot 2 changed to 0x1e 2019-12-16:14.06.24.419138048:[ISR]: POST Code for slot 2 changed to 0xa0 2019-12-16:14.10.42.329566720:[ISR]: POST Code for slot 2 changed to 0x1e 2019-12-16:14.10.43.430938112:[ISR]: POST Code for slot 2 changed to 0xa0 2019-12-16:14.15.00.253901824:[ISR]: POST Code for slot 2 changed to 0x1e 2019-12-16:14.15.01.355243520:[ISR]: POST Code for slot 2 changed to 0xa0 2019-12-16:14.19.19.247721472:[ISR]: POST Code for slot 2 changed to 0x1e 2019-12-16:14.19.20.349063680:[ISR]: POST Code for slot 2 changed to 0xa0 2019-12-16:14.23.38.254869504:[ISR]: POST Code for slot 2 changed to 0x1e 2019-12-16:14.23.39.256110592:[ISR]: POST Code for slot 2 changed to 0xa0 2019-12-16:14.27.57.261724160:[ISR]: POST Code for slot 2 changed to 0x1e 2019-12-16:14.27.58.262965760:[ISR]: POST Code for slot 2 changed to 0xa0 2019-12-16:14.32.15.158858240:[ISR]: POST Code for slot 2 changed to 0x1e 2019-12-16:14.32.17.261378560:[ISR]: POST Code for slot 2 changed to 0xa0 2019-12-16:14.36.34.186439168:[ISR]: POST Code for slot 2 changed to 0x1e 2019-12-16:14.36.35.187675648:[ISR]: POST Code for slot 2 changed to 0xa0 2019-12-16:14.40.53.126042624:[ISR]: POST Code for slot 2 changed to 0x1e 2019-12-16:14.40.54.227419648:[ISR]: POST Code for slot 2 changed to 0xa0 2019-12-16:14.43.33.504493568:[ISR]: POST Code for slot 2 changed to 0xa1 2019-12-16:14.44.09.450505728:[ISR]: POST Code for slot 2 changed to 0x73 2019-12-16:14.44.18.369435136:[ISR]: POST Code for slot 2 changed to 0x1b 2019-12-16:14.44.21.973499392:[ISR]: POST Code for slot 2 changed to 0xe0 2019-12-16:14.44.45.599875072:[ISR]: POST Code for slot 2 changed to 0xe1 2019-12-16:14.45.26.660646400:[ISR]: POST Code for slot 2 changed to 0xe3 2019-12-16:14.45.28.064965632:[ISR]: POST Code for slot 2 changed to 0xe2 2019-12-16:14.45.30.167515648:[ISR]: POST Code for slot 2 changed to 0xe4 2019-12-16:14.45.33.070848000:[ISR]: POST Code for slot 2 changed to 0xe6 2019-12-16:14.45.38.777229312:[ISR]: POST Code for slot 2 changed to 0x50 2019-12-16:14.45.56.597211648:[ISR]: POST Code for slot 2 changed to 0x54 2019-12-16:14.46.06.211475968:[ISR]: POST Code for slot 2 changed to 0xa0 2019-12-16:14.46.14.720887296:[ISR]: POST Code for slot 2 changed to 0x17 2019-12-16:14.46.15.822237696:[ISR]: POST Code for slot 2 changed to 0xa0 2019-12-16:14.48.29.977753088:[ISR]: POST Code for slot 2 changed to 0x1e 2019-12-16:14.48.31.079104512:[ISR]: POST Code for slot 2 changed to 0xa0 2019-12-16:14.52.48.986328576:[ISR]: POST Code for slot 2 changed to 0x1e 2019-12-16:14.52.49.987563520:[ISR]: POST Code for slot 2 changed to 0xa0

### 使用show tech ctrace执行脱机分析

#### 在Ads服务器上对ctrace脱机解码

- 1. 将show tech ctrace存档文件复制到广告服务器上的目录。
- 2. 使用 tar zxvf showtech-ctrace-admin-2019-Nov-06.174210.UTC.tgz解析存档内容
- 3. cd showtech-ctrace-admin-2019-Nov-06.174210.UTC
- 4. 使用此命令可解码目录cmgr:下card\_mgr进程的跟**踪。**

/users/gonaidu/bin/showtech\_ct\_dec -d cmgr -p card-mgr

5. cd cmgr

 $\hat{\boldsymbol{\lambda}}$ 意:ctrace解码的日志位于本地时区 — 如果在Bangalore ADS服务器上执行了解码,则 ctrace基于IST时区。在比较路由器日志和脱机解码的跟踪日志时,请记住这一点。

#### 确定主SC和主SUP

在cmgr目录下使用"grep "Master Role" \*":

card\_mgr.0\_RP0:299:2019-02- 22:07.35.38.709224844:2580:calvados/dc\_common\_pkg/drivers/card\_mgr/src/card\_mgr\_main.c:1539:main :cmgr\_main:MAIN\_HW\_ARB\_RESULT:[MAIN]: HW Arbitration Result = Master Role card\_mgr.0\_SC0:96:2019-04- 06:19.04.34.500975616:1976:calvados/dc\_common\_pkg/drivers/card\_mgr/src/card\_mgr\_main.c:1539:main :cmgr\_main:MAIN\_HW\_ARB\_RESULT:[MAIN]: HW Arbitration Result = Master Role

#### 从主SC检索后期代码

使用此命令获取LC 0/1的邮政编码:grep "slot 2" card\_mgr.0\_SC0 |grep已更改

2019-04-

06:19.04.34.759844864:1976:calvados/dc\_common\_pkg/drivers/card\_mgr/src/card\_mgr\_interrupt.c:256: iofpga\_check\_card\_post\_code\_change:cmgr\_isr:ISR\_CARD\_POST\_CODE\_CHANGED:[ISR]: POST Code for slot 2 changed to 0xa0

#### 主RP视点的事件历史记录:

#### grep RCAPI\_NOTIFY\_CARD\_POST\_CODE\_CB card\_mgr.0\_RP0 | grep "0\/1"

 $2019 - 04 -$ 

```
06:19.04.40.665774834:2589:calvados/dc_common_pkg/drivers/card_mgr/src/card_mgr_rack_service.c:1
919:cmgr_rack_notify_card_post_code_change_cb:cmgr_rack_capi:RCAPI_NOTIFY_CARD_POST_CODE_CB:[RAC
K CAPI]: 0/1 - CAPI cmgr_rack_notify_card_post_code_change_cb, client card_mgr
(PID=1976,hdl=0x7f7c880ff728,slot=29)
```
## 分类场景示例

● 卡管理器进程CPU占用:

• LC重新加载时切片未启动 — Potenza 10C

## 如何提取、编辑和构建Satori产品组合?

可以有多个线路共存。工程师需要知道他/她应从何处提出视图。若要了解适当的satori配置列表 /devline,请从sysadmin linux提示符运行此命令

#### cat /etc/build-info.txt

你得到这样的输出

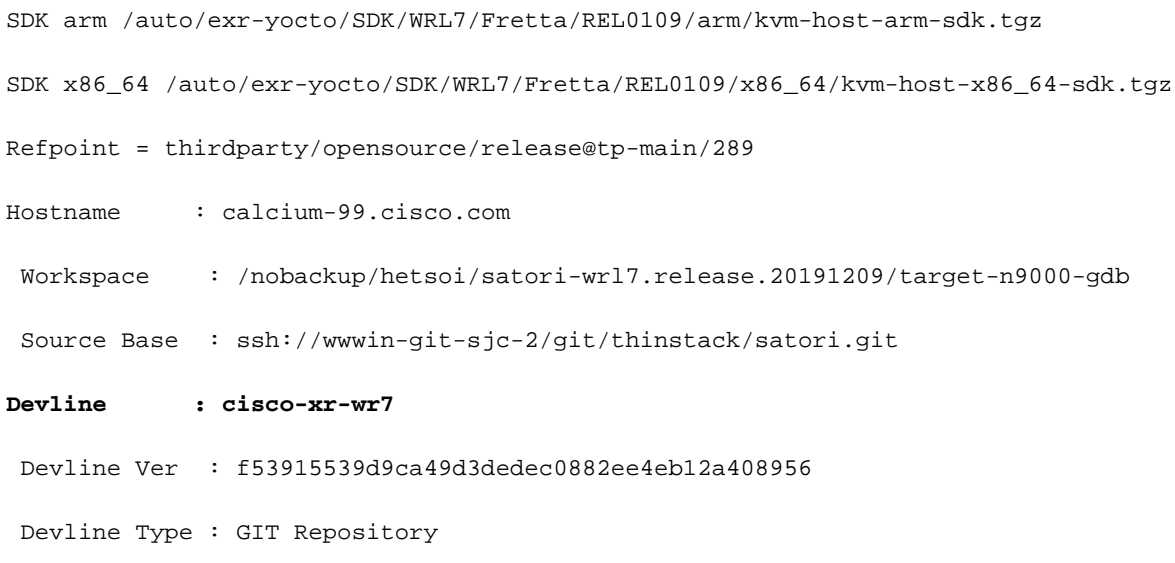

**Here Devline 'cisco-xr-wr7' should be used.**

**Before pulling the view, setup your environment**

步骤2.确保此条目存在于您的git配置文件i中;~/.gitconfig

#### [应用]

空白= nowarn

#### ignorewhitespace =更改

步骤3.在执行任何活动之前,使用此命令设置环境

#### source /auto/exr yocto/tools/scripts/set\_yocto\_env

步骤4.使用此命令拉出视图。

#### acme pull -sb ios\_ena -dev cisco-xr-wr7 -plat none

步骤5.在外壳中运行以下命令

#### 取消设置CDPATH

### 构建内核的命令

步骤1.导航到satori目录并运行此命令。

#### scripts/xr/build-release.sh -f

步骤2.内核成功构建后,它将思科特定补丁应用到各种.c和.h文件,代码在此路径上可用,用于代码 引导。

#### satori/target-n9000-gdb/bitbake\_build/tmp/work/n9000\_gdb-wrs-linux/

注意:您不应在此处进行任何永久性更改以在二进制中反映,因为这是临时位置,在下一个版 本中将被覆盖。此位置的代码应用于代码浏览和.patch文件生成。此处将讨论.patch文件

从代码位置的视点来看,klm的代码位于双路径

• 对于代码浏览和补丁生成:

#### satori/target-n9000-gdb/bitbake\_build/tmp/work/n9000\_gdb-wrs-linux/

• 在二**进制/sdk生**成中使用的实际.c和.h文件

#### satori/meta-cisco-nxos/recipes-kernel/

在上面的路径上,您将获得两个目录

A.cisco-klm —>这涵盖模块化和固定频率塔系统中使用的所有klm。

b.cisco-klm-zermatt —>这涵盖所有klm,这些klm仅用于固定频率的系统,如klm\_iofpga。

### 如何对不同klm进行更改并编译?

对klm\_iofpga进**行更改**非常简单。只需转到此路径,开始在.c**或.h**文件**中进**行您感兴趣的更改。

#### satori/target-n9000-gdb/bitbake\_build/tmp/work/n9000\_gdb-wrs-linux/cisco-klm-zermatt/0.1 r0/klm\_iofpga

对所有其他klm进行更改有点棘手。如上所述,您需要转到tmp位置,进行更改,生**成.patch**文件(如 何生成.patch文件,如下所述)。 将.patch文件复制到特定位置,在.bb文件中为此新.patch文件创建 一个条目,然后开始生成。

请找到进行更改的步骤。

步骤1.转到要进行更改的klm特定目录。你在这找到所有的klm。

#### satori/target-n9000-gdb/bitbake\_build/tmp/work/n9000\_gdb-wrs-linux/cisco-klm/0.1-r0

步骤2.使用面组工具进行更改,以便可**以生**成.patch文件。注意,此处acme diff不起作用,因此需 要使用面组工具来生成修补程序文件。

步骤3.设置面组工具别名

#### cd satori/target-n9000-gdb/bitbake\_build/tmp/work/n9000\_gdb-wrs-linux/cisco-klm/0.1-r0

alias quilt=/nobackup/rpanday/kernel-wr7/satori/target-n9000 gdb/bitbake\_build/tmp/sysroots/x86\_64-linux/usr/bin/quilt

quilt new patch\_file.patch —>指示quilt以分配名为patch\_file.patch的新.patch文件。

面组顶部 — >此命令告诉我们,patch file.patch位于面组堆栈的顶部,可以编辑。

面组编辑klm\_obfl/obfl\_dc3.c - >指示面组捕获在klm\_obfl/obfl\_dc3.c中完成的更改。运行此命令后 ,obfl\_dc3.c将打开并准备进行编辑。编辑完成后,写入并退出。

面组刷新 —>此命令从编辑的文件klm\_obfl/obfl\_dc3.c获取差异,并将其放入patch\_file.patch中。要 验证相同,请打开vi中的文件。

步骤4.一旦生成修补程序文件patch\_file.patch,就会将其复制到此路径。

cp patches/patch\_file.patch /nobackup/rpanday/kernel-wr7/satori/meta-cisco-nxos/recipeskernel/cisco-klm/files

步骤5.在.bb文件中为**此新**.patch文件创建一个条目。.bb文件位于此位置。

/nobackup/rpanday/kernel-wr7/satori/meta-cisco-nxos/recipes-kernel/cisco-klm/cisco-klm\_0.1.bb

## Fretta固定卡硬件和FPGA规格

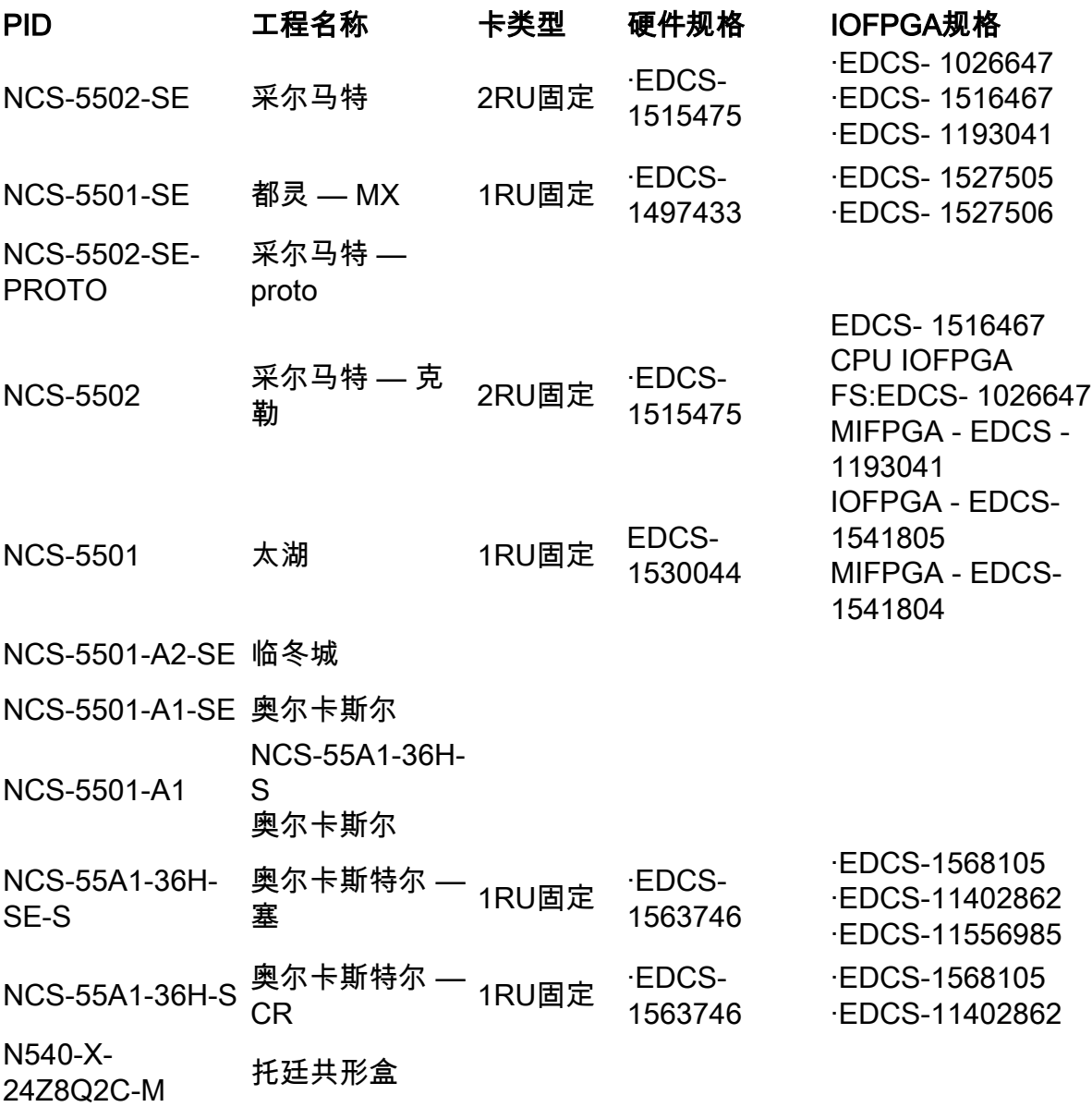

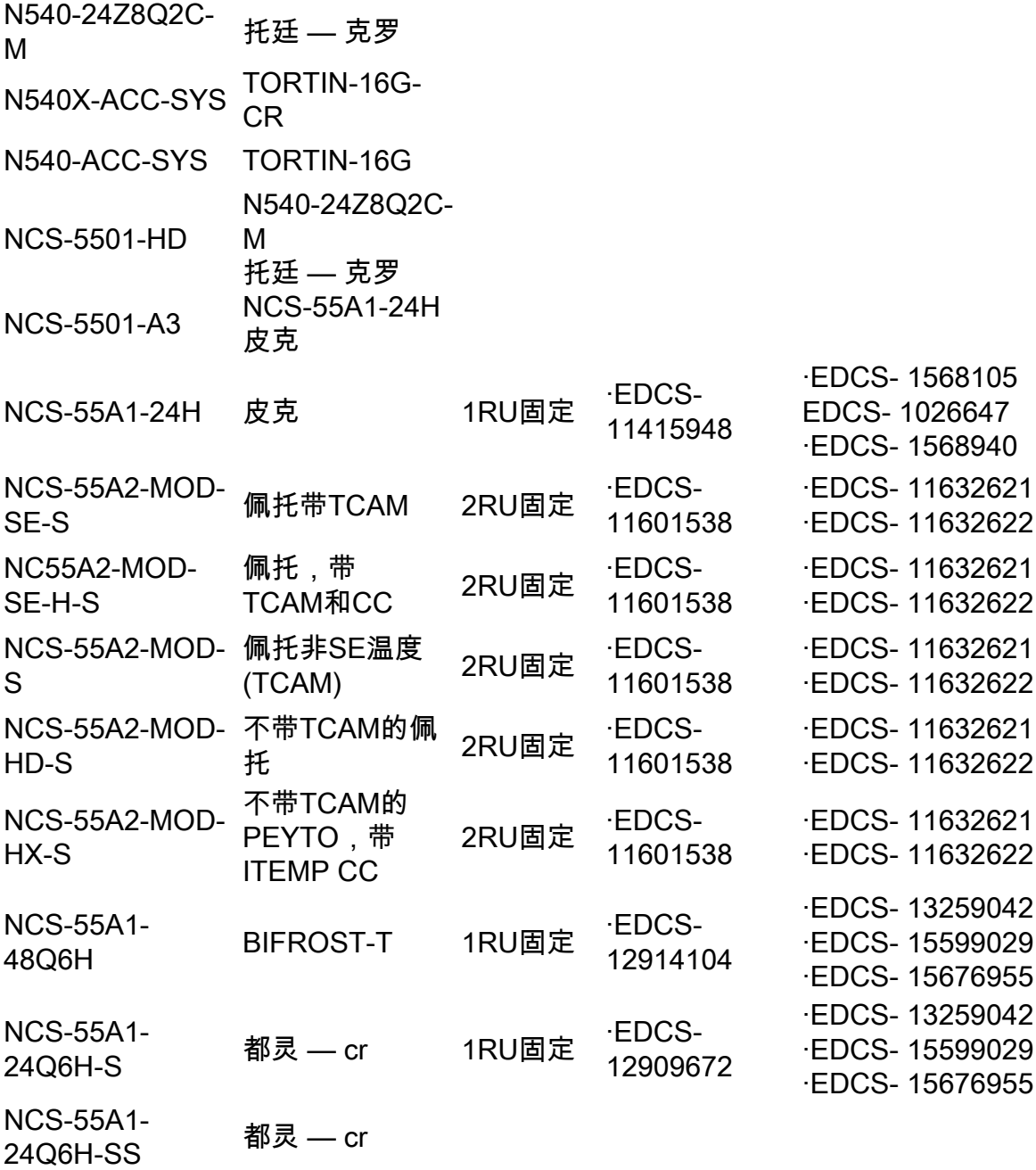